### **Fonctions : représentation graphique et tableau de valeurs**

Saisir l'expression de la fonction dans l'application **Fonctions** puis « Tracer le graphique ». L'exposant s'obtient avec  $\binom{\text{sto}}{\text{x}^{\text{y}}}$ .

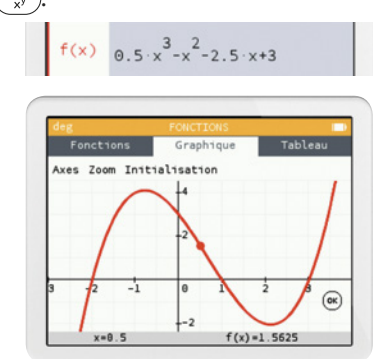

On peut modifier la fenêtre graphique dans l'onglet **Axes**.

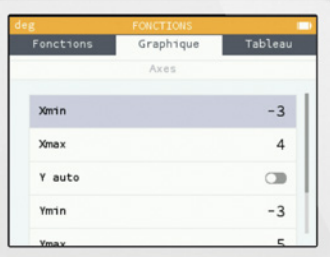

On peut afficher le tableau de valeurs dans l'onglet **Tableau** et modifier le début, la fin et le pas avec « Régler l'intervalle ».

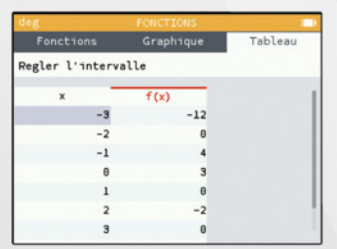

# **Probabilités**

Pour obtenir un nombre au hasard entre 0 et 1, appuyer sur  $(\overline{B})$ . Choisir « Aléatoire et approximation » puis « random ».

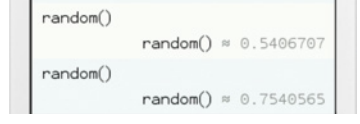

### **Statistiques**

Dans l'application **Statistiques** : saisir les valeurs dans V1 et, si besoin, les effectifs dans N1.

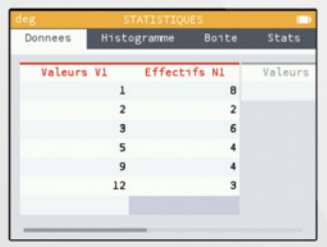

Les différents paramètres s'obtiennent dans l'onglet **Stats**.

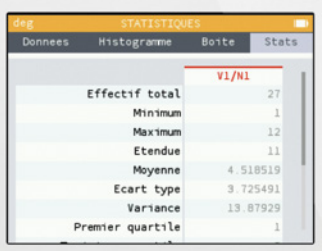

On obtient moyenne, minimum, maximum, étendue, médiane, quartiles et écart-type. L'écart interquartile se calcule par  $Q_3 - Q_1$ .

#### **Exactions**

Les fractions s'obtiennent avec  $(\cdot, \cdot)$ 

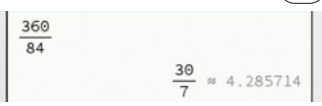

Elles sont données sous forme simplifiée et sous forme décimale (exacte ou approchée).

### **Trigonométrie**

Les fonctions trigonométriques sont accessibles  $\binom{\text{asin }G}{\text{sin}} \binom{\text{acos }H}{\text{cos}} \binom{\text{atan }I}{\text{tan}}$ .

On obtient les fonctions asin, acos et atan en utilisant d'abord (shift).

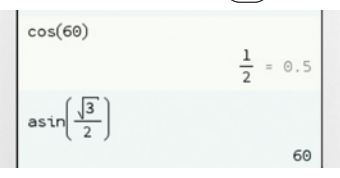

On règle l'unité d'angles dans l'application **Paramètres**.

### **CALCULATRICES NumWorks**

#### **Suites**

Dans l'application **Suite**, lorsqu'on ajoute une suite, on choisit son type (explicite ou récurrente). En sélectionnant  $\begin{bmatrix} 0 \\ 0 \end{bmatrix}$  on peut modifier le type d'une suite préalablement ajoutée.

Type de suite

Ici,  $(u_n)$  est définie explicitement et  $(v_n)$  est définie par récurrence.

 $u = n^2 - 4 \cdot n + 2$  $v_{n+1} = 2 \cdot v_{n} - 1$  $v_{\odot}$  = 5

Pour définir une suite par récurrence,

 $v_{n}^{\,}$  s'obtient avec  $\bigcirc^{\text{\tiny{pasto}}}_{\text{\tiny{EB}}}$ .

« Afficher les valeurs » permet d'obtenir les termes de la suite.

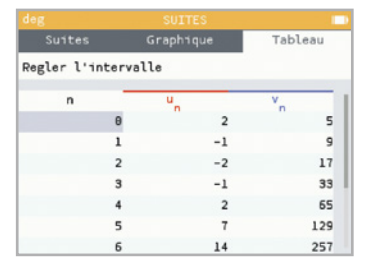

« Régler l'intervalle » sert à modifier **début**, **fin** et **pas** de la table.

« Tracer le graphique » sert à représenter les points de coordonnées  $(n; u_n)$ .

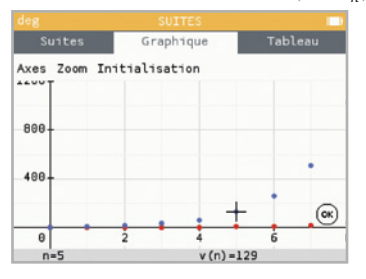

# **B** Divers

Le nombre e s'obtient avec  $(\frac{1}{e^x})$ . L'unité d'angle se règle dans l'application **Paramètres**.

Pour obtenir un nombre au hasard entre 0 et 1, appuyer sur (paster). Choisir « Aléatoire et approximation » puis « random() ».

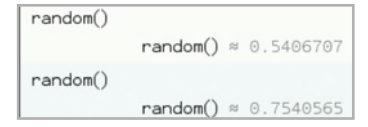

# **Équations**

Résolution graphique d'une équation, par exemple :  $x^3 - 4x + 1 = x - 1$ . Dans l'application **Fonctions**, on entre les expressions concernées.

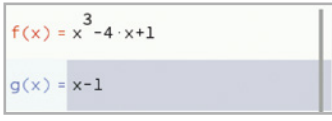

« Tracer le graphique » puis  $(\alpha)$ , « Calculer » et « Intersection ».

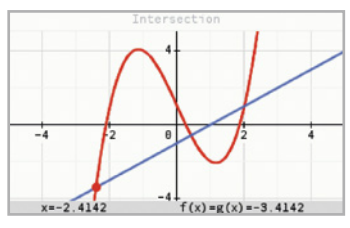

Les abscisses des points obtenus donnent les solutions de l'équation. Utiliser les flèches pour obtenir les autres solutions.

On peut, de même, résoudre  $f(x) = k$ en traçant la droite d'équation  $y = k$ .

# **Dérivation**

Dans l'application **Calculs**, utiliser la touche  $\binom{\text{passes}}{f}$  puis « Calculs » et « dif $f(f(x), x, a)$ ».

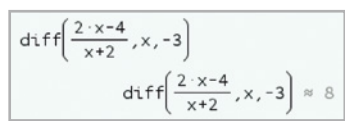

On obtient ainsi une valeur (parfois approchée) du nombre dérivé. On indique la variable en deuxième position et le nombre pour lequel on fait le calcul en troisième position. On peut tracer la courbe représentative de la fonction dérivée dans l'application **Fonction**.

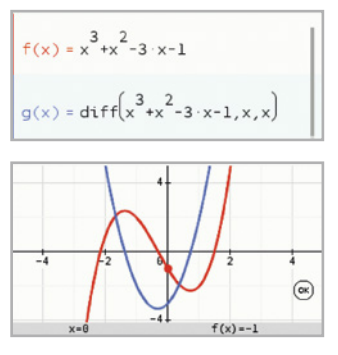

### **CALCULATRICES NumWorks**

### **Dénombrement**

L'onglet **Dénombrement** obtenu avec donne accès au calcul de  $\binom{n}{k}$  avec **binomial(n,k)** et des arrangements avec **permute (n,r)**.

*n*! s'obtient avec  $\binom{ALPHA}{aIpha}$ On calcule ci-dessous 10!,  $\binom{9}{5}$  et  $\mathcal{A}_7^3$ .

aeg<br>Tiol 3628800  $(9)$  $\overline{5}$ 126  $permute(7,3)$ 210

# **Loi binomiale**

Dans le menu **Probabilité** choisir l'onglet **Binomiale** puis saisir les valeurs de *n* et *p*. Il est possible de calculer les probabilités  $P(X = k)$ ,  $P(X \le k)$ ,  $P(X \ge k)$  et  $P(k_1 \leq X \leq k_2)$  avec les icônes

 $\bigwedge$ ,  $\bigwedge$ ,  $\bigwedge$  et  $\bigwedge$ . En utilisant la deuxième icône, il est

possible de déterminer le plus petit entier *k* tel que  $P(X \le k) \ge a$ , où *a* est un réel donné.

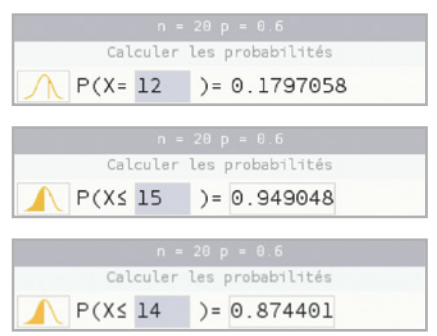

On a calculé, avec  $n = 20$  et  $p = 0.6$ ,  $P(X = 12)$ ,  $P(X \le 15)$  ainsi que le plus petit entier *k* tel que  $P(X \le k) \ge 0.85$ (le résultat est  $k = 14$ ).

# **Intégrales**

Le calcul d'intégrales s'obtient dans l'onglet **Calculs** accessible avec  $\begin{pmatrix} \text{passive} \\ \overline{166} \end{pmatrix}$ .

On saisit la fonction ainsi que les bornes de l'intervalle. On obtient une valeur approchée.

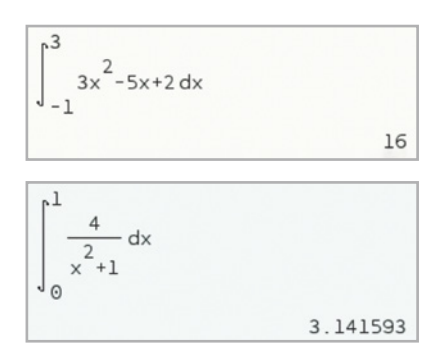

Il est également possible de représenter la primitive d'une fonction qui s'annule en un réel *a* de l'ensemble de définition. On a représenté ci-dessous la fonction *f* définie par  $f(x) = 3x^2 - 3x - 6$  et sa primitive qui s'annule en  $\alpha$  = 1. (La valeur de *a* est indiquée dans la borne inférieure de l'intégrale.)

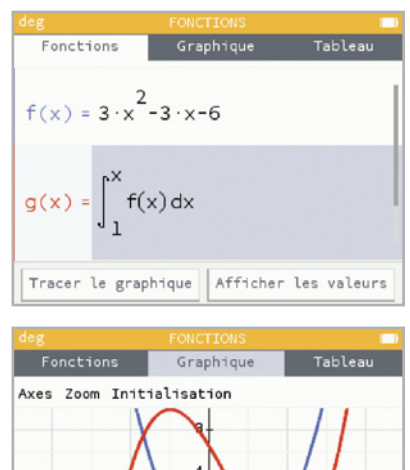

 $\theta$ Il est possible de représenter graphiquement le domaine dont on souhaite calculer l'aire. Lorsqu'une courbe est affichée, utiliser la touche  $(x)$  puis sélectionner **Calculer** et **Intégrale**. Saisir ensuite les bornes de l'intervalle.

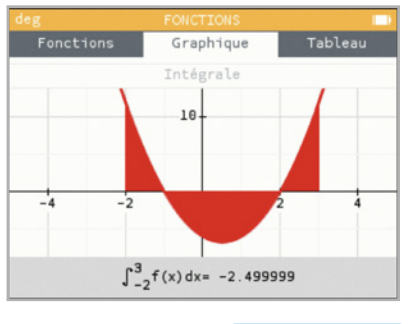

**LLS.fr/NumWorks**

### **CALCULATRICES NumWorks**

#### **Nombres complexes**

Le nombre i s'obtient avec  $\binom{n}{r}$ . Pour réaliser des calculs sur les nombres complexes,  $\binom{\text{pass}}{2}$  puis utiliser  $\nabla$  pour obtenir le menu **Nombres complexes**. **re(z) :** partie réelle. **im(z) :** partie imaginaire. **abs(z) :** module. **arg(z) :** argument (en radian). **conj(z) :** conjugué.

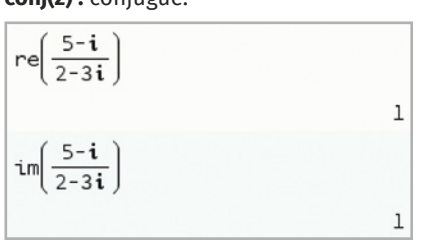

$$
\frac{\left| \frac{5-i}{2-3i} \right|}{\arg \left( \frac{5-i}{2-3i} \right)}
$$
\n
$$
\frac{\pi}{4} \approx 0.7853982
$$

$$
\frac{5-i}{2-3i}
$$

 $1 - i$ 

# **Arithmétique**

Pour réaliser des calculs sur les nombres entiers,  $\binom{paste}{f}$  puis utiliser  $\nabla$  pour obtenir le menu **Arithmétique**.

**gcd(p,q) :** PGCD des entiers *p* et *q*.

**lcm(p,q) :** PPCM des entiers *p* et *q*.

**rem(p,q) :** reste dans la division euclidienne de *p* par *q*.

**quo(p,q) :** quotient de la division euclidienne de *p* par *q*.

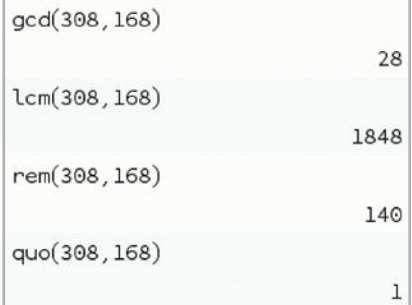

#### **Matrices**

Pour saisir une matrice et réaliser des calculs,  $\binom{\text{poster}}{\text{min}}$  puis utiliser  $\lfloor \triangledown \rfloor$  pour obtenir le menu **Matrices**.

 $[[1,2][3,4]]$ : saisie des coefficients de la matrice. On utilise les flèches  $\Diamond$  et  $|\triangledown|$ pour les autres coefficients.

Il est préférable d'utiliser une variable pour stocker la matrice, avec  $\overline{\text{(shift)}}\left(\frac{\text{sto-}F}{x^y}\right)$ .

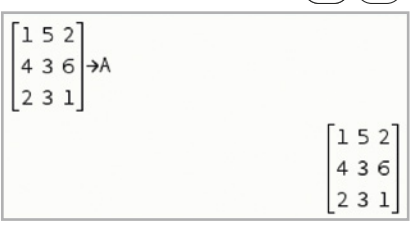

**det(M) :** déterminant d'une matrice.

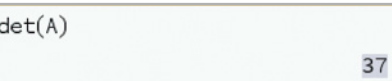

**inverse(M) :** inverse d'une matrice, si la matrice est inversible.

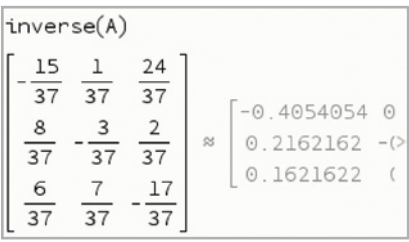

L'addition s'obtient avec  $(\alpha + \alpha)$  et la multiplication avec  $(x^0)$ 

 $321$  $125H$  $426$ 

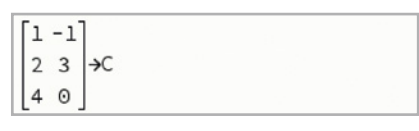

 $\Delta + R$ 

 $473$ 5511 657

 $A \cdot C$  $1914$ 34 5 12 7